## LLECTION METHODS

Presenter: WAFA ABDULSAKHI

TRAINING DELIVERY 2 0 2 2 (IDeAMapSudan)

INTEGRATED DEPRIVATION AREA MAPPING SYSTEM FOR DISPLACEMENT DURABLE SOLUTIONS AND SOCIOECONOMIC RECONSTRUCTION IN KHARTOUM, SUDAN

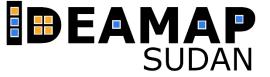

https://support.kobotoolbox.org/welcome.html

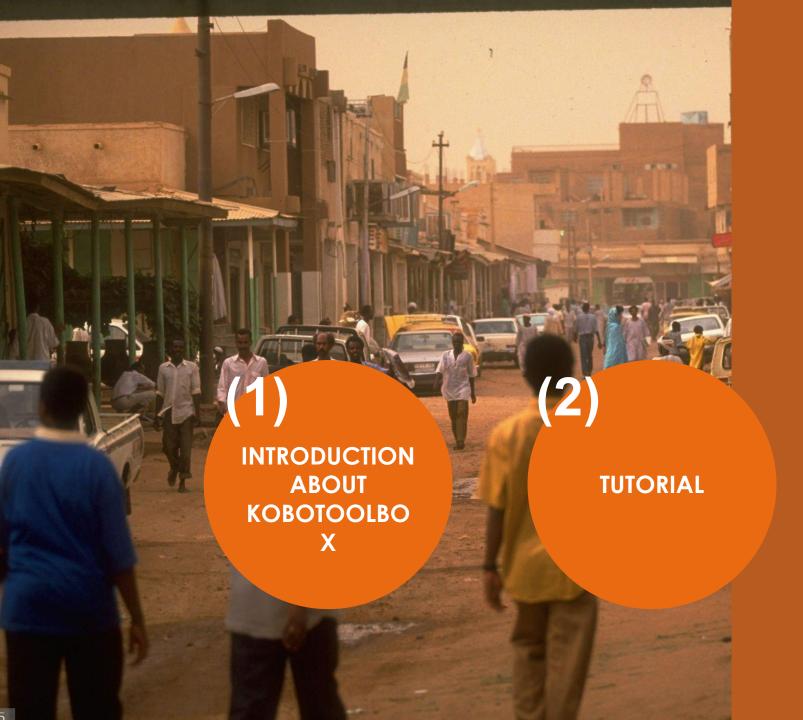

(3)
EXERCISE

Index

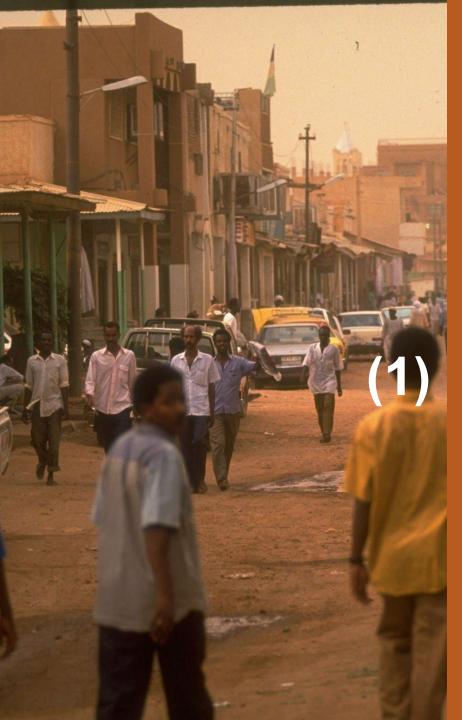

## (1) INTRODUCTION

- About Open Data Kit
- KoboToolbox

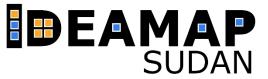

**Open Data Kit** (ODK) is an open source platform designed to collect field data in resource constrained environments.

This means **no internet connection is necessary** during the

collection phase – the data can be uploaded when the surveyor has a network connection. It also means that it can be used over any entry level android phone (minimum requirement is android 2.1 which was released in 2010). iPhones can also be used as long data collection is done through Enketo Web Forms.

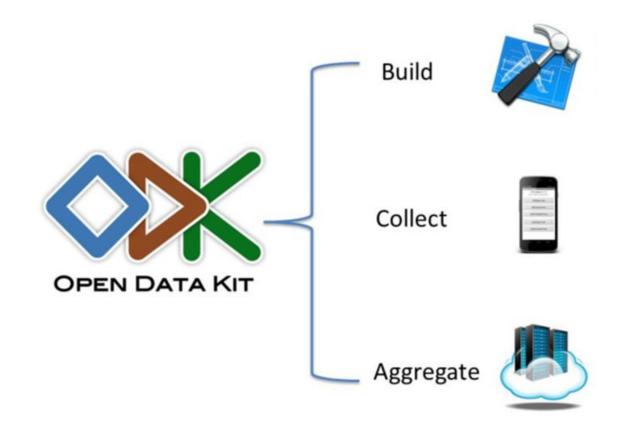

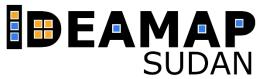

KoboToolbox, which we will be using for this exercise, is an implementation of **Open Data** Kit, in fact, forms built with KoboToolbox can be used in ODK such is the familiarity between the two platforms.

There are no fundamental differences between these two platforms, but **KoboToolbox** offers a **better** user interface, especially when it comes to design your form.

Nevertheless, if you understand how KoboToolbox works you should have no problem in using ODK and vice-versa.

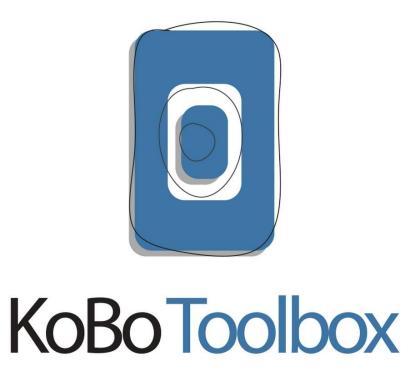

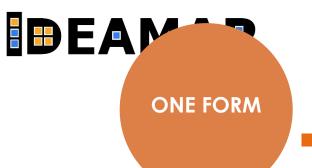

#### WHAT ARE THE KEY **ACHIEVEMENTS?**

**MANY SURVEYO** RS

Text text text text text

Design the form (i.e. questionnaire) once

Distribute it to as many surveyors (i.e. phones) as you want

you end up with all the surveys aggregated in a single dataset

Process collected data and use it for further analysis

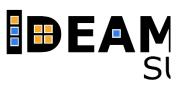

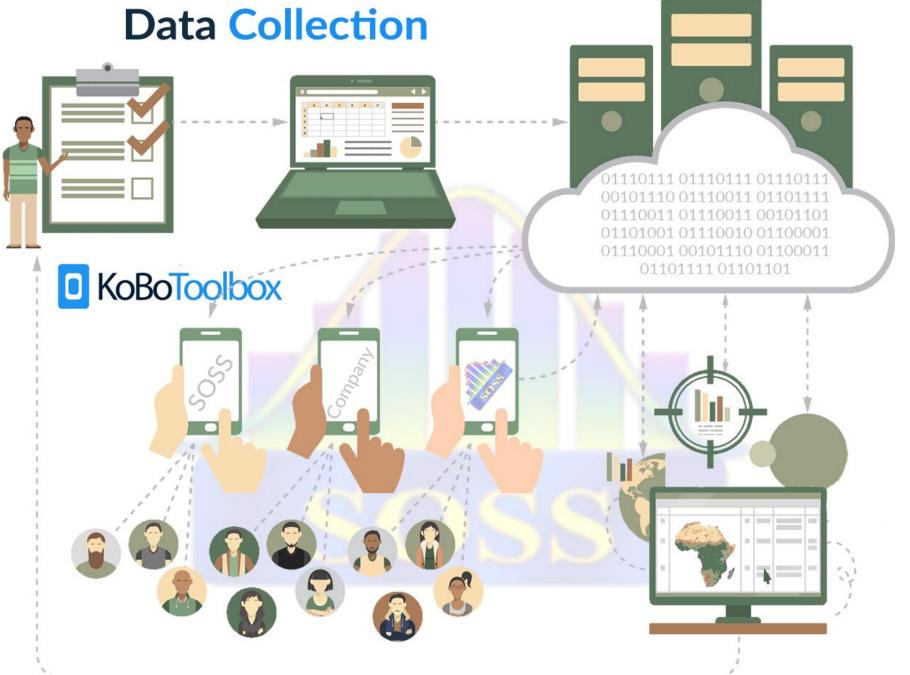

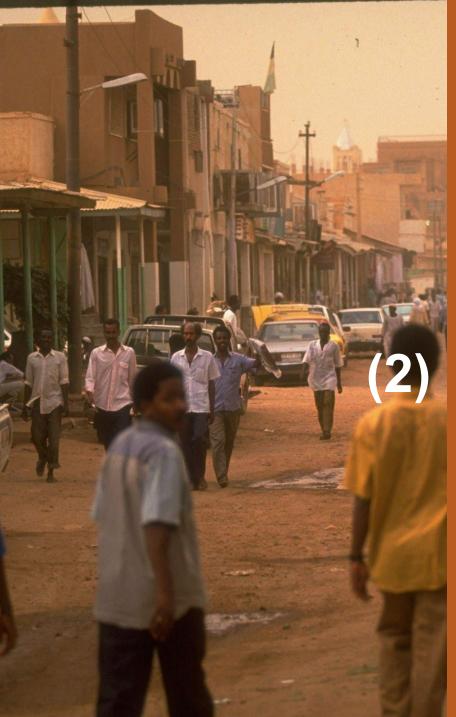

### (2) TUTORIAL

- Setting up
- Building a survey form
- Using a survey form
- Preliminary data analysis and data download

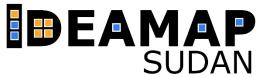

To get started go www.kobotoolbox.com and create a new account for researchers.

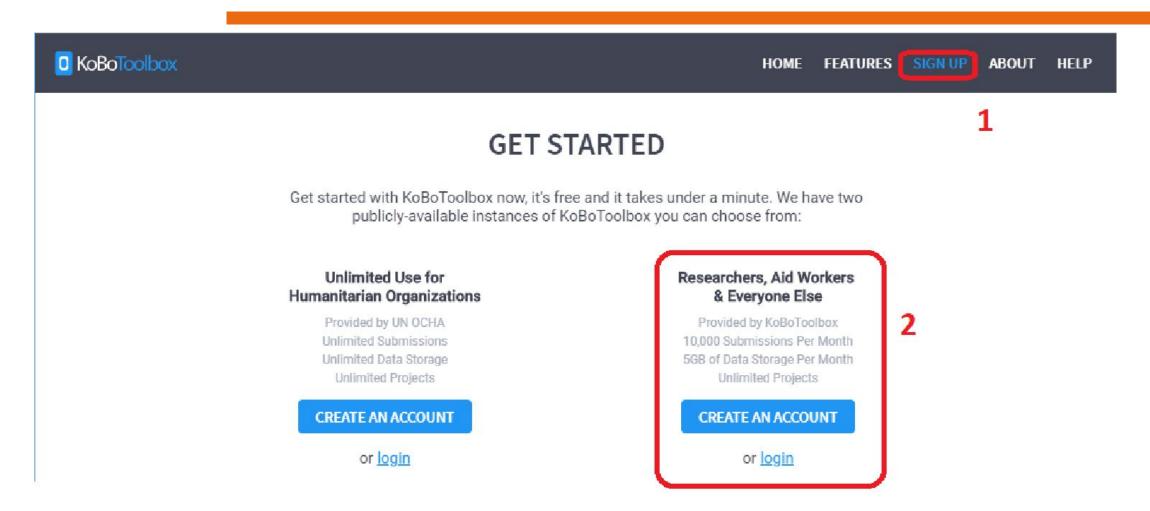

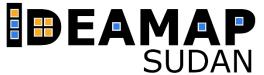

To start a new project (i.e. form), click on **New [1]** and then choose Build from **scratch [2]**.

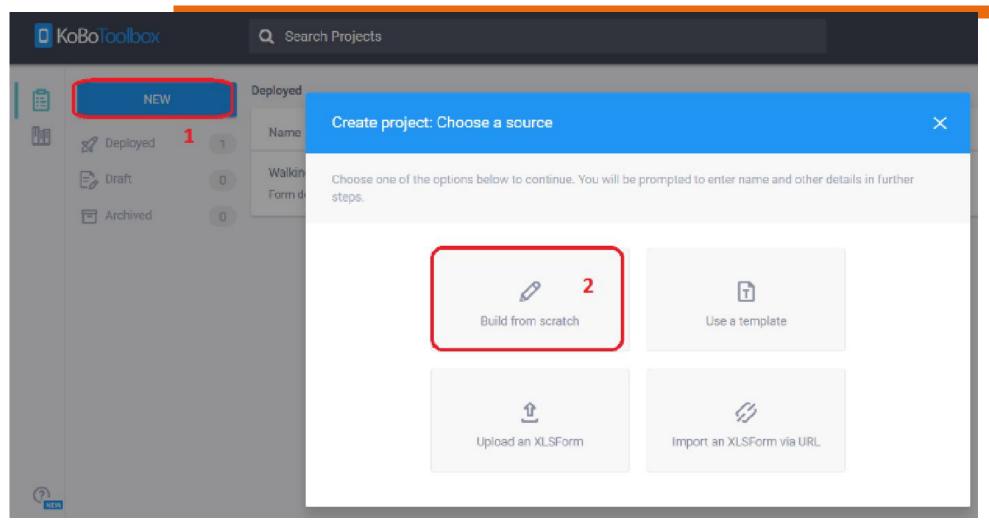

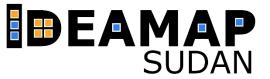

Fill in the project details as follows:

Project name: Test\_[your

name]

**Description:** Test survey

by [your name]

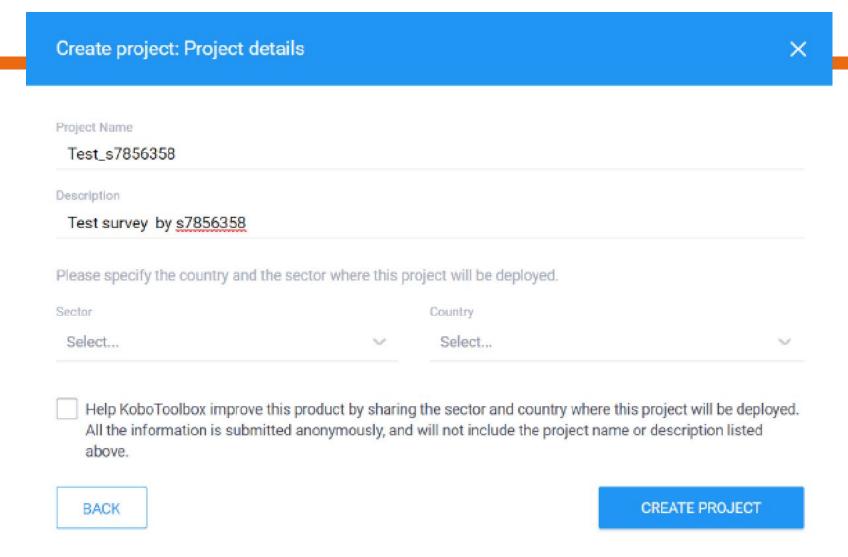

**Building a form** 

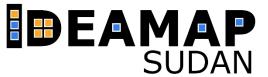

Now use the web interface to build a simple form that consists of at least 6 **different types of questions**. Use the types listed below:

There are other types of questions you can use. Feel free to explore! Make sure you have this link at hand <a href="https://docs.getodk.org/form-question-types/">https://docs.getodk.org/form-question-types/</a>

it contains a detailed description of the types of questions you can use.

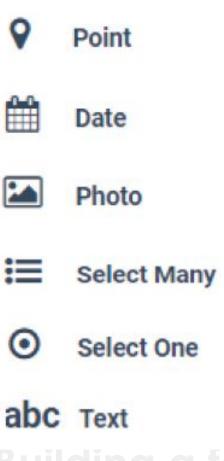

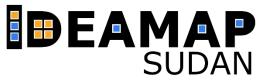

### **Building a form**

Once you are done with creating the questions, the form should look something like this:

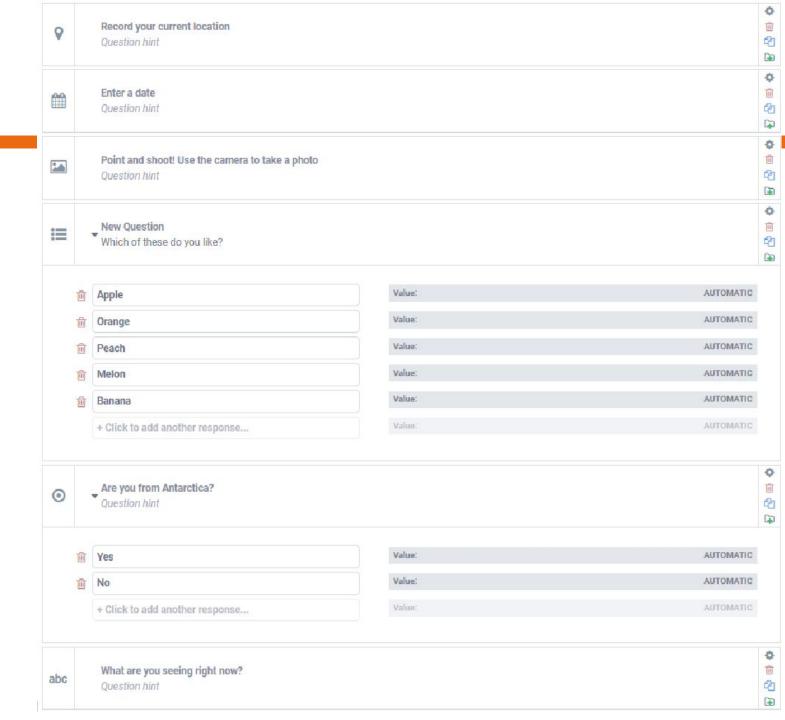

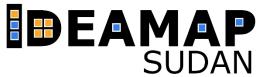

Exit the form builder by clicking on Save [1] and then on the return to list [2]

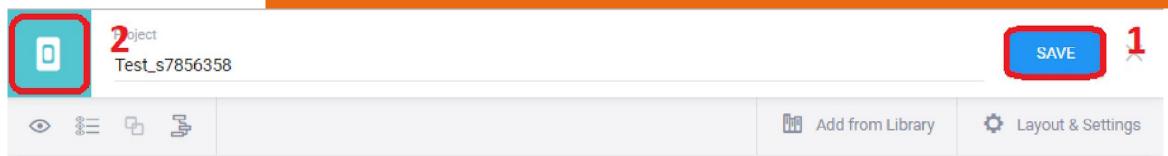

Before using the form in a phone, you have to deploy it.

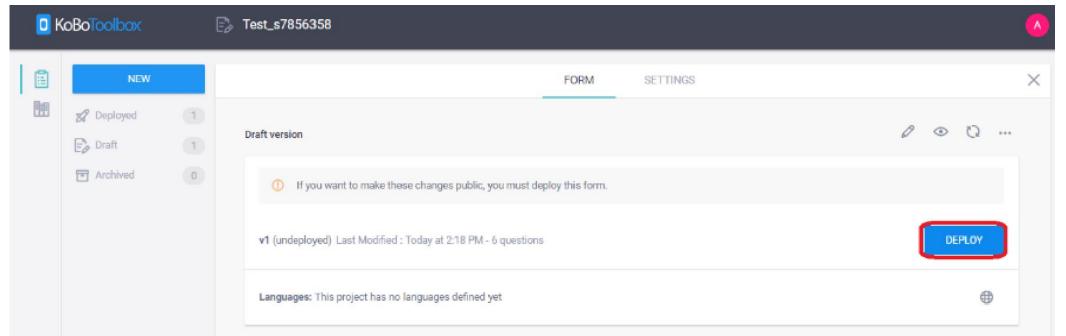

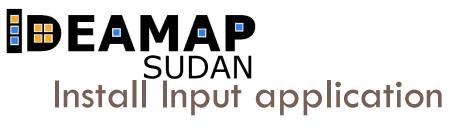

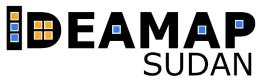

To use the survey, you have to go to the **Google Play Store** and install the **Kobo Collect app**. After installation is complete, open the app and follow the steps shown below.

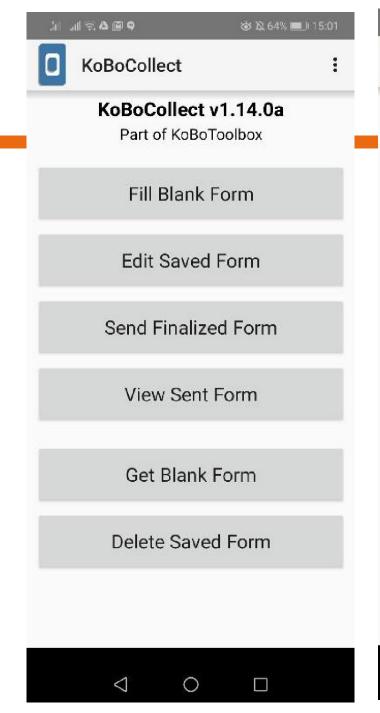

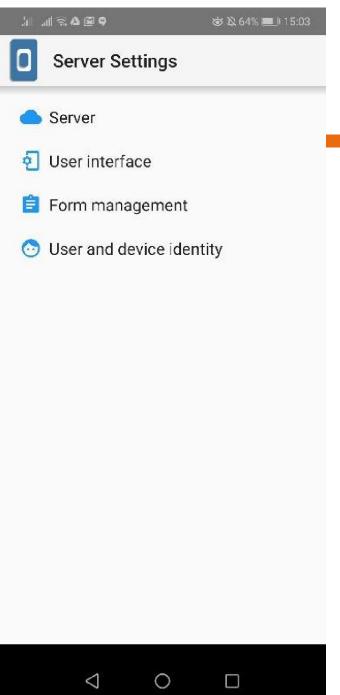

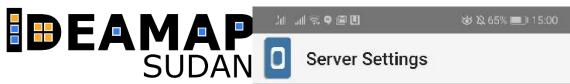

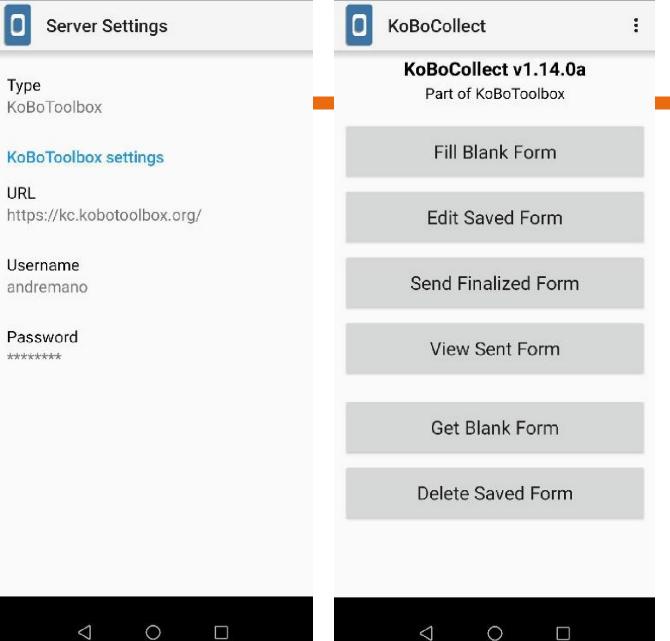

川 川奈春園の

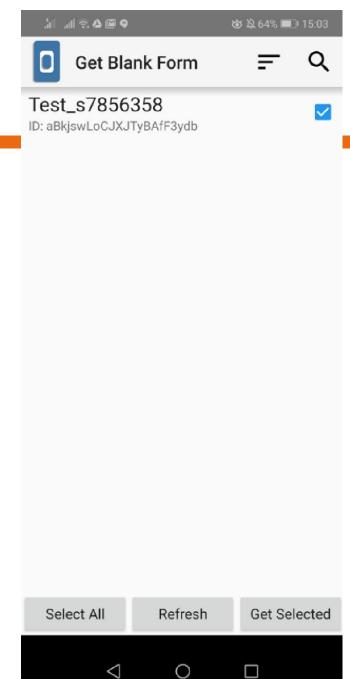

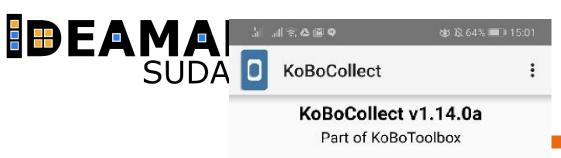

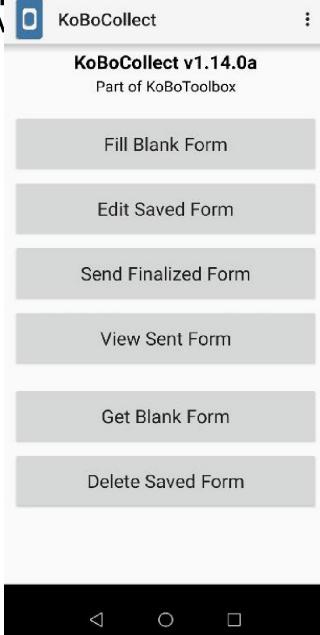

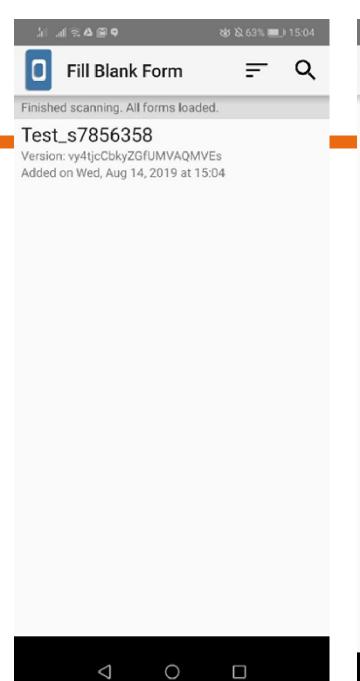

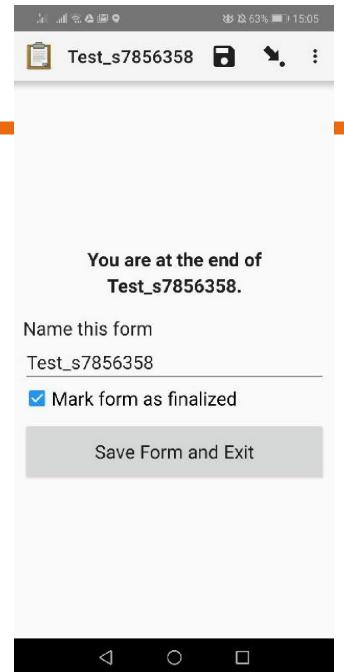

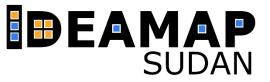

To use the survey, you have to go to the **Google Play Store** and install the **Kobo Collect app**. After installation is complete, open the app and follow the steps shown below.

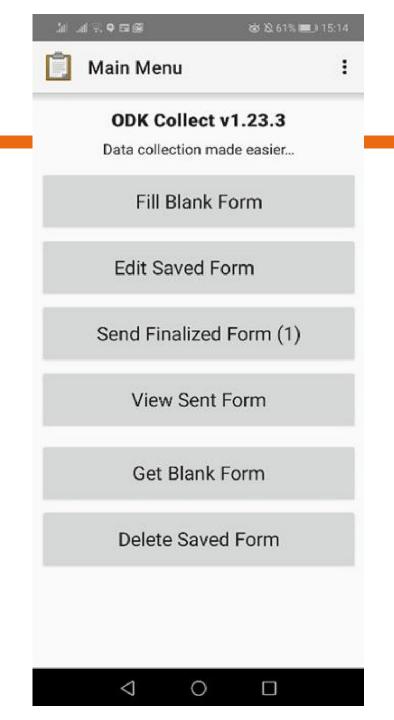

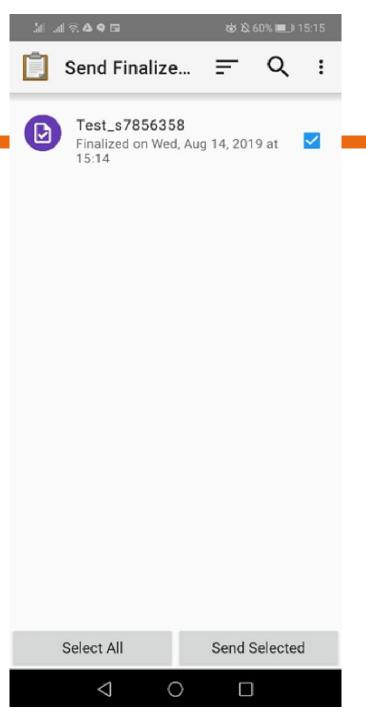

**KoboToolbox** provides prelimary data analysis tools, which are useful to have a first insight of the data. Using your web browser, go to the dashboard of your form and explore the **visualization options** that are offered (Figure 10).

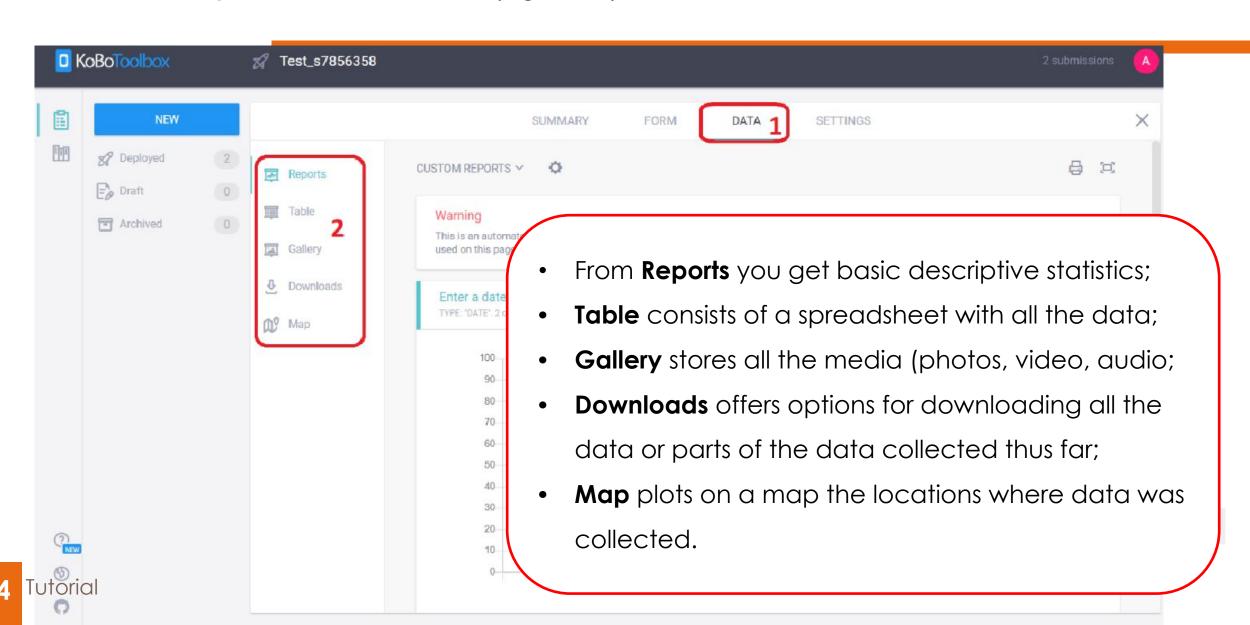

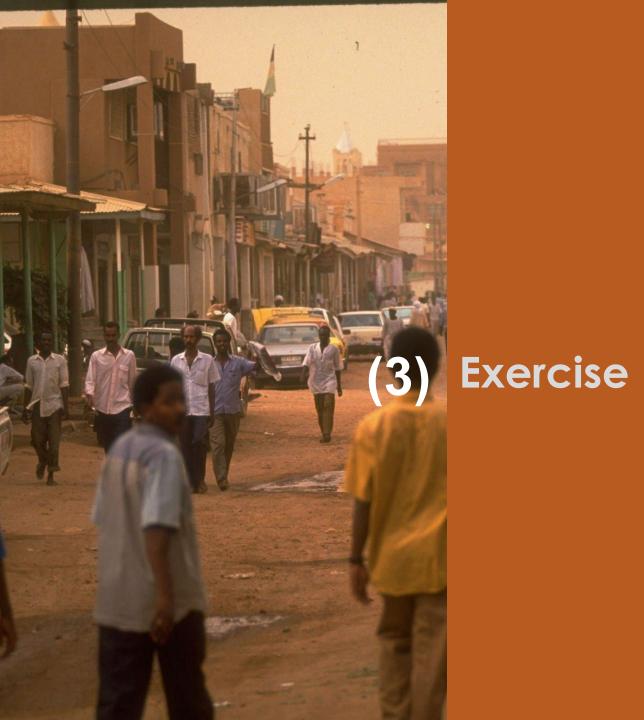

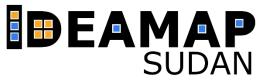

#### WHAT DO YOU NEED TO DO?

Now that you know how Kobotoolbox operates, it is time to **build a survey that will help you to collect the data** you need to evaluate some of the indicators you developed in the context of the sustainability framework you haven been exploring.

The final objective is to have **one single dataset** that **aggregates the data collected by all the groups** according to the teams described in the appendix to this document. To that end all the teams have to use the same survey – this is of paramount importance.

This should also give you a first experience of primary data collection as a team effort. To that end, one class representative (acting as the survey manager), will build the survey and share it with all the teams. This activity will be guided in class by your supervisor.

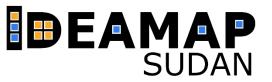

### What do you need to know

- Build a survey form
- Use the survey form (collect data)
- Download data and data analysis (download the report)

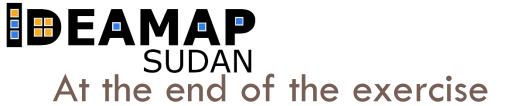

As a conclusion, we mention the benefits of this tool. Advantages

### THANK YOU FOR YOUR ATTENTION!